Tutoriel Tanagra Ricco Rakotomalala

## 1 Topic

#### Checking the add-ins "tanagra.xla" and "sipina.xla" for Excel 2016.

The add-ins "tangra.xla" and "sipina.xla" are greatly involved in popularity of Tanagra and Sipina software applications. They incorporate menus dedicated to data mining in Excel. They implement a simple bridge between the data into the spreadsheet and Tanagra or Sipina.

This functionality is crucial. Actually, Excel is a very popular tool in the eyes of data scientists (4th position in the most popular tools in 2016 poll; always in the best positions in recent years). But, the Excel statistical functions are not powerful. There are no Machine learning methods. Excel becomes interesting when we use it jointly with specialized tools. The add-ins are a good solution in this context. A number of software publishers have chosen this kind of solution e.g. Microsoft with SQL Server Data Mining Add-Ins, or SAS with SAS Add-in for Microsoft Office.

I developed and tested the latest add-ins versions for Excel 2007 and 2010. I had access recently to Excel 2016. I checked the add-ins. The conclusion is that the tools work without a hitch.

### 2 Excel 2016

The used version of Excel is part of Microsoft Office 365 Desktop distribution, obtained through licensing teacher of the <u>University Lyon 2</u> to which I belong.

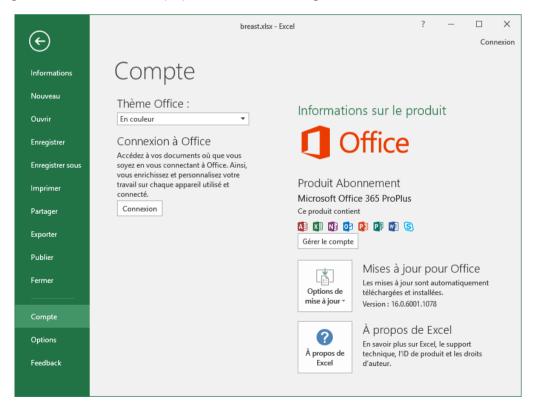

We use Excel 2016, 32-bit version.

14 juin 2016 Page 1 sur 3

Tutoriel Tanagra Ricco Rakotomalala

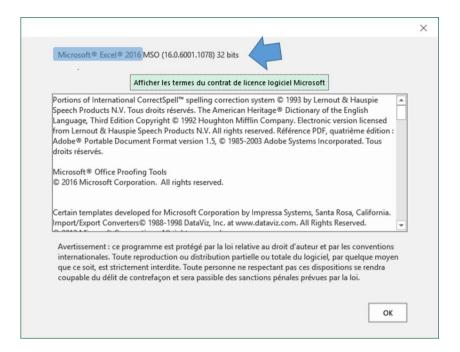

# 3 Tanagra and Sipina add-ins for Excel 2016

Of course, Tanagra and Sipina must be installed on our computer. The setup files can be downloaded on the corresponding websites (<u>Tanagra</u>, <u>Sipina</u>). The installation and the configuration of the addins is roughly the same as under Excel 2007 and 2010:

- "Tanagra add-in for Office 2007 and 2010", August 2010.
- "Sipina add-in for Excel 2007 and 2010", June 2016.

The add-ins are reachable with the FILE / OPTIONS menu. After the installation, the appropriate menus appear in the ADD-INS tab.

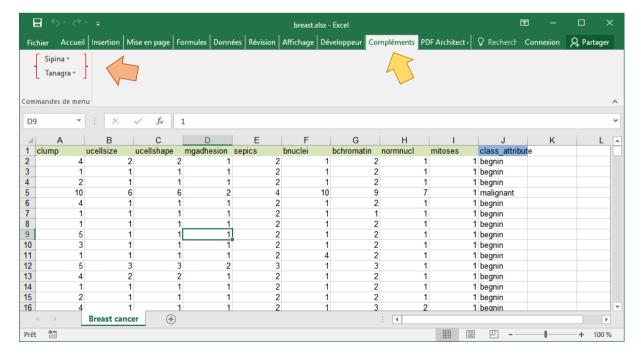

14 juin 2016 Page 2 sur 3

Tutoriel Tanagra Ricco Rakotomalala

In comparison with the previous versions of Excel, the process is the same when we want to launch the data mining applications: we select the data range, then we click on the appropriate menu according to the tool that we want to use (TANAGRA / EXECUTE TANAGRA or SIPINA / EXECUTE SIPINA). The tool is launched and the data is automatically loaded. We can start the analysis.

## 4 Conclusion

The add-ins "tanagra.xla" and "sipina.xla", developed originally for Office 2007, is still operational under Excel 2016. It was important to check it.

14 juin 2016 Page 3 sur 3